# Beacon API documentation

## Overview

Beacon API allows you to programmatically create and track shipments with Beacon, for example updating container ETAs in your ERP or TMS. This guide details what data can be exchanged with Beacon via our API endpoints to help you implement this in your system. If you have feedback or questions please contact your Customer Success Manager or let us know at [support@beacon.com.](mailto:support@beacon.com)

## 1. Getting started

Follow the steps below to start the implementation. If you are not a Beacon customer, please get in touch with us at [support@beacon.com](mailto:support@beacon.com) first. If you are a Beacon customer, your username and password can be used to access both the platform and the API. Admin users in your company can grant access to the API on a user level.

### 1.1. Start using the Beacon API

Our API responses use JSON API schema and our APIs can be used with any HTTP client, for example Postman. You can find the collection of requests [here.](https://api.beacon.com/)

### 1.1.1. Login

Use the following endpoint to authenticate the user and login to the API.

POST • https://api.beacon.com

```
1.1.1.1. Request example
```

```
{
 "username": "user123@gmail.com",
 "password" "password123!"
}
```
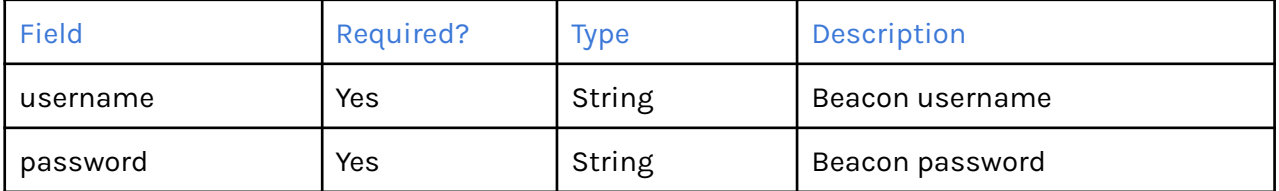

1.1.1.2. Response example

```
{
 "access_token": "ey...",
  "refresh_token": "GE...",
  "token type": "Bearer",
  "expires_in": 3600
}
```
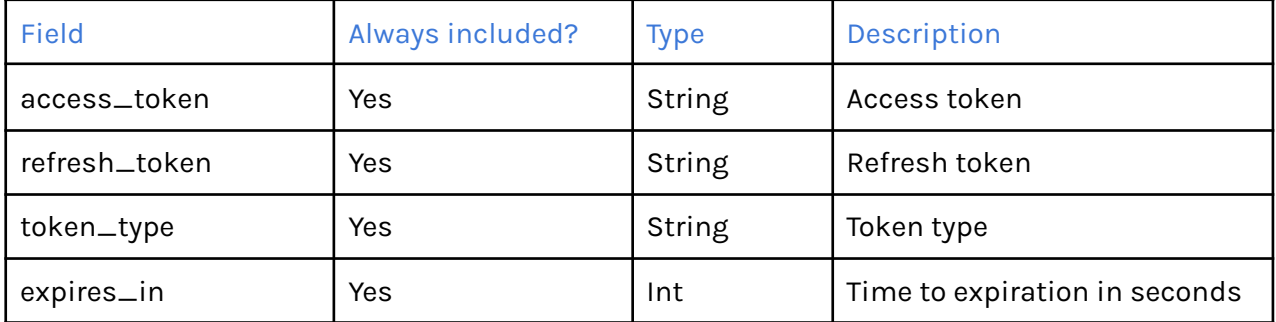

### 1.1.2. Refresh token

Use the following endpoint to refresh your token if it has expired.

POST • https://api.beacon.com/v1/login/token

```
1.1.2.1. Request example
```

```
{
  "refresh_token": "GE..."
}
```
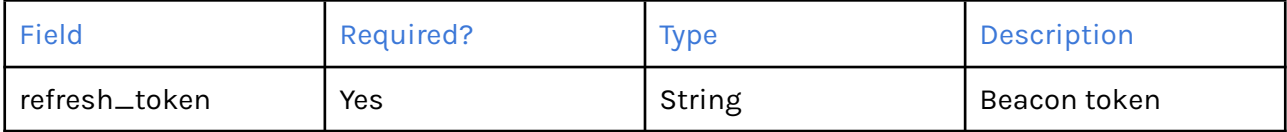

1.1.2.2. Response example

```
{
  "access_token": "ey...",
  "refresh token": "GE...",
  "token_type": "Bearer",
  "expires_in": 3600
}
```
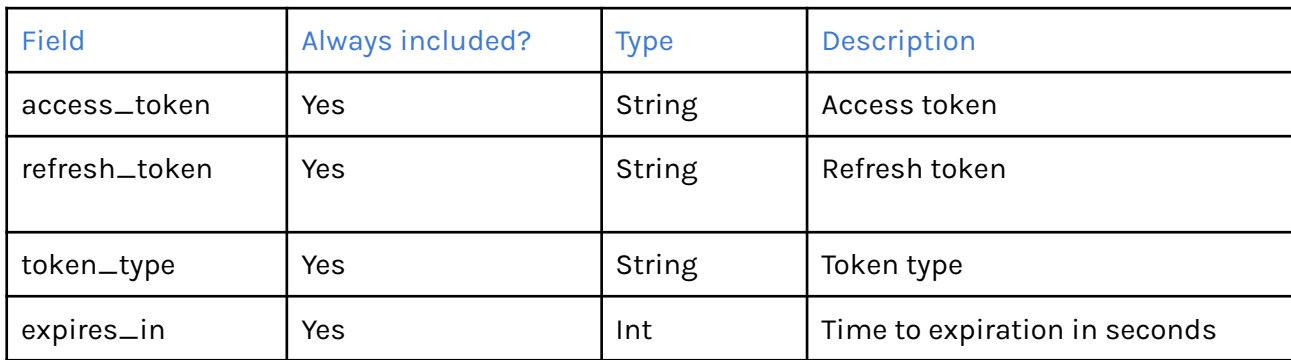

## 2. Start tracking a container

Use the following endpoint to start tracking **one or more containers** with Beacon.

#### POST • https://api.beacon.com/v1/containers

Once the request is sent to Beacon, we will validate the syntax of the container number. If successful, the container will be visible in the Beacon platform and you will receive a successful response. Beacon will then attempt to fetch tracking data for the container's current journey. Once the tracking data is received, it will be available in the Beacon platform and can be fetched using the endpoint in the next section.

Important  $\cdot$  Please note that your contracted usage will be consumed if the request is successful and tracking data is found.

Reminder Please ensure you are sending **only containers that you are actively tracking** (i.e. your shipment in the container is about to be or currently in-transit). Beacon will always fetch tracking data that relates to the current journey of the container and not to journeys that have ended.

If a container sent to Beacon is a container you are no longer tracking, we will still fetch data relating to the container's current journey. If we are able to return data to you, your contracted usage will be consumed.

2.1. Request example

```
\overline{a}{
    "container_number": "CSQU3054383"
  },
  {
     "container_number": "CSQU3054382"
  }
]
```
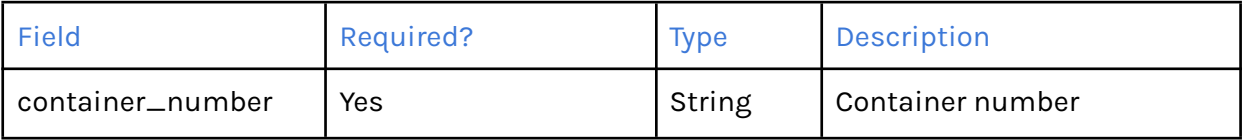

#### 2.2. Response example

The response will either be a successful status code, or an error status code along with a relevant error messaging shown in section 4.

## 3. Get the latest tracking data

Important We recommend scheduling your system to fetch tracking data from Beacon no more frequently than every 2 hours.

### 3.1. Get updates for one container

Use the following endpoint to get the latest tracking data for **one container** you have started tracking with Beacon.

### GET • https://api.beacon.com/v1/containers/{containerNumber}

#### 3.1.1. Request example

All you need to pass to Beacon is the above endpoint, with the container number included.

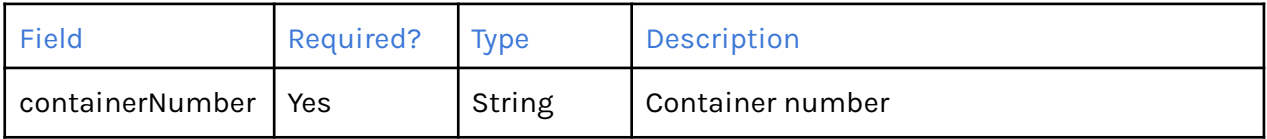

#### 3.1.2. Response example

 $\Box$ Important  $\Box$  Note below that for all date fields, the value will be in "date" format only if "date\_time" is not provided by the data sources. For the best results, we suggest implementing an if/else condition to fall back to "date" if "date\_time" is not available.

```
{
 "container_number": "CSQU3054383",
  "port_of_loading": {
    "name": "Yantian",
   "un location code": "CNYTN"
 },
  "port of discharge": {
   "name": "Felixstowe",
   "un_location_code": "GBFXT"
 },
  "vessel departure dates": {
   "estimated date": {
     "date_time": "2023-02-20T16:15:07.048Z"
   },
   "actual date": {
     "date_time": "2023-02-20T16:15:07.048Z"
    }
 },
"vessel arrival dates": {
   "estimated_date": {
     "date": "2023-02-20"
   },
  "actual_date": {
     "date": "2023-02-20"
   }
 },
  "vessel": {
   "name": "CMA CGM LYRA",
   "imo_number": "9410806"
 },
  "carrier": {
   "name": "Maersk",
   "code": "MAEU"
 },
 "status": "SCHEDULED",
}
```
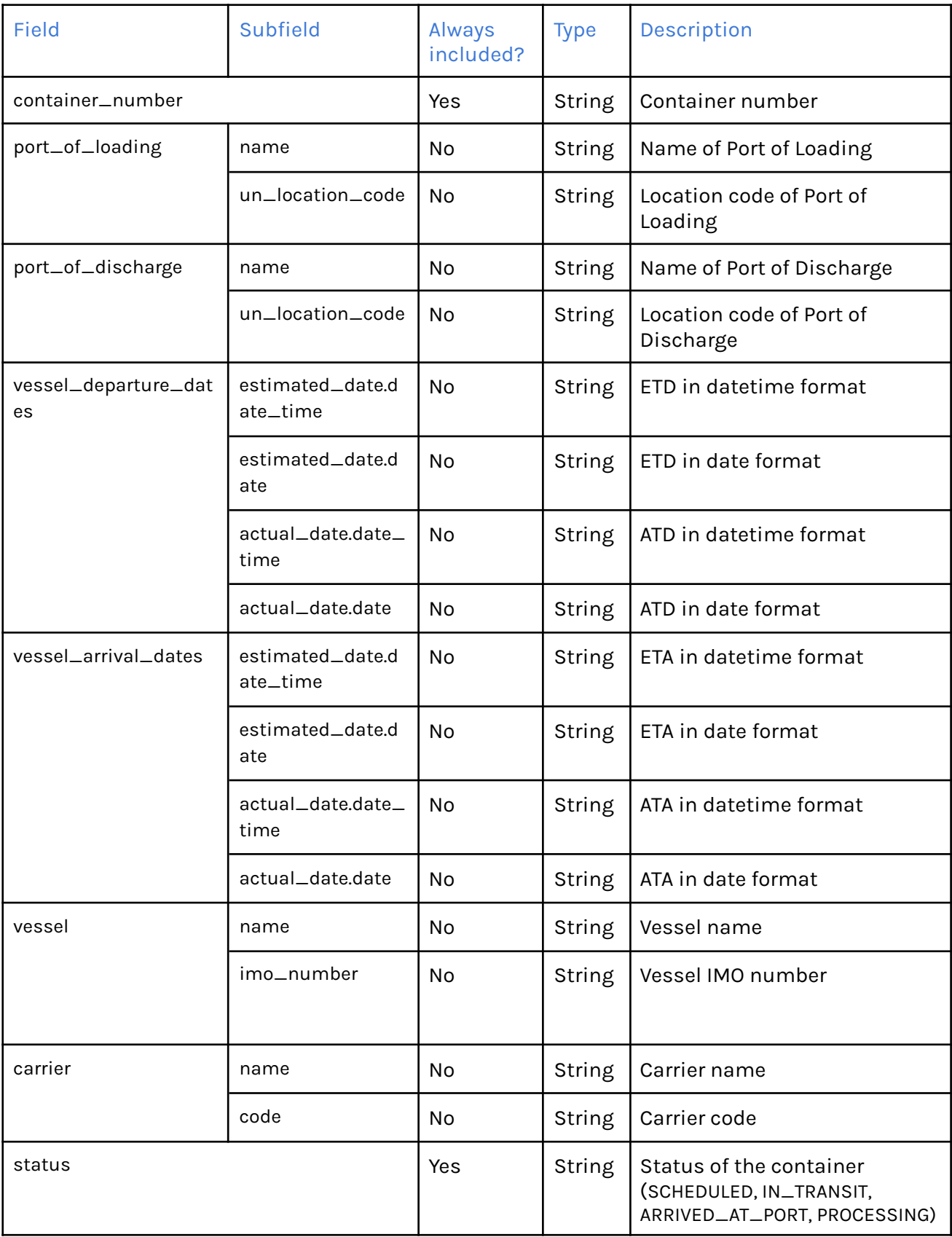

### 3.2. Get updates for more than one container

Use the following endpoint to get the latest tracking data for **more than one container** you have started tracking with Beacon.

```
GET • https://api.beacon.com/v1/containers
```
3.2.1. Request example

● For a specific number of containers that have the freshest tracking data

```
{
  "limit": 40,
  "start": 0
}
```
If you do not specify the number of containers to return, all containers that have previously been added to Beacon will be returned. This endpoint uses pagination - you can *limit* the number of containers returned, for example get the 40 containers with the freshest tracking data and specify the *start* of the container count.

● For specific containers

```
{
  "container_numbers": ["CSQU3054383", "CSQU3023455"]
}
```
If the *container\_number* field passed to Beacon consists of specific container numbers, the response will not be paginated. You can pass up to 50 *container\_numbers*.

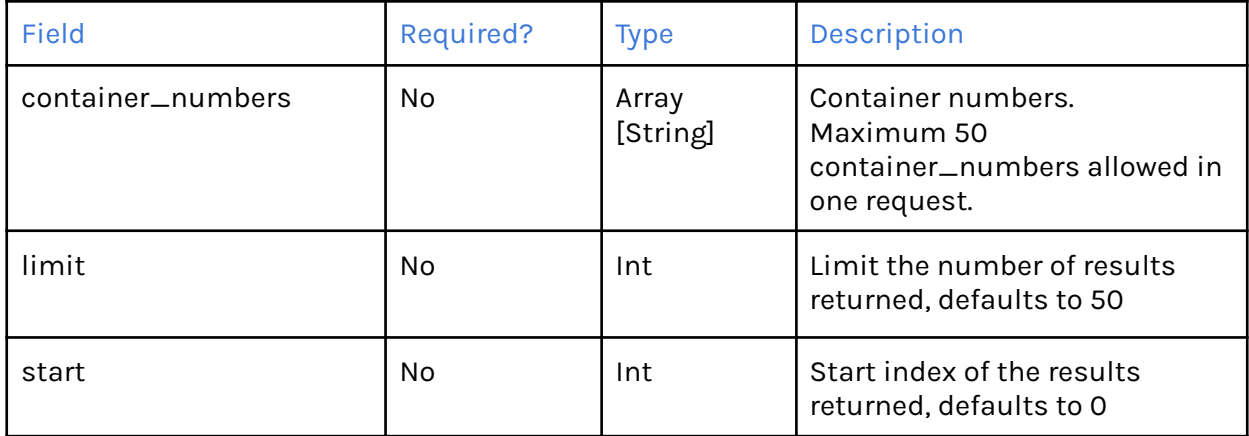

#### 3.2.2. Response

The headers will be present only for paginated response. The response body will be a list of the container objects shown in section 3.1.2.

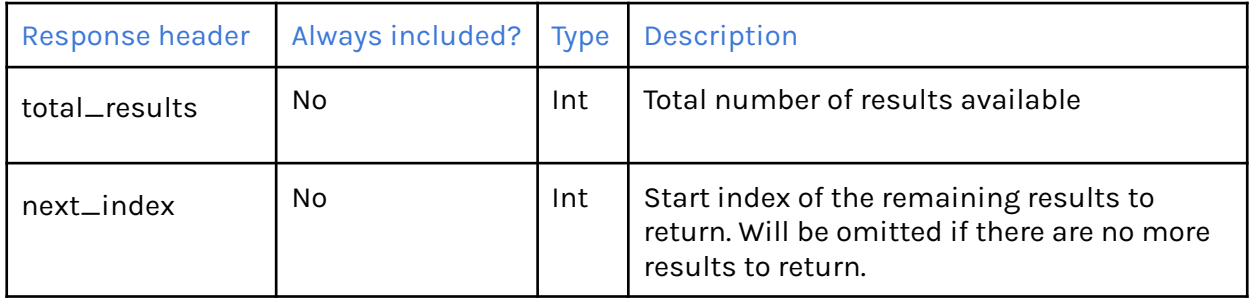

## 4. Status codes & error messaging

Each response from Beacon will have a status code detailed below. If there is an error, the following error messaging will be provided.

```
{
  "status code": 400,
  "timestamp": "2023-02-20T17:35:35.916Z",
  "error": "Validation error",
  "sub_errors": [
    {
     "object": "ContainerResource",
      "field": "container_number",
      "error": "Must not be null"
   }
 \, ]
}
```
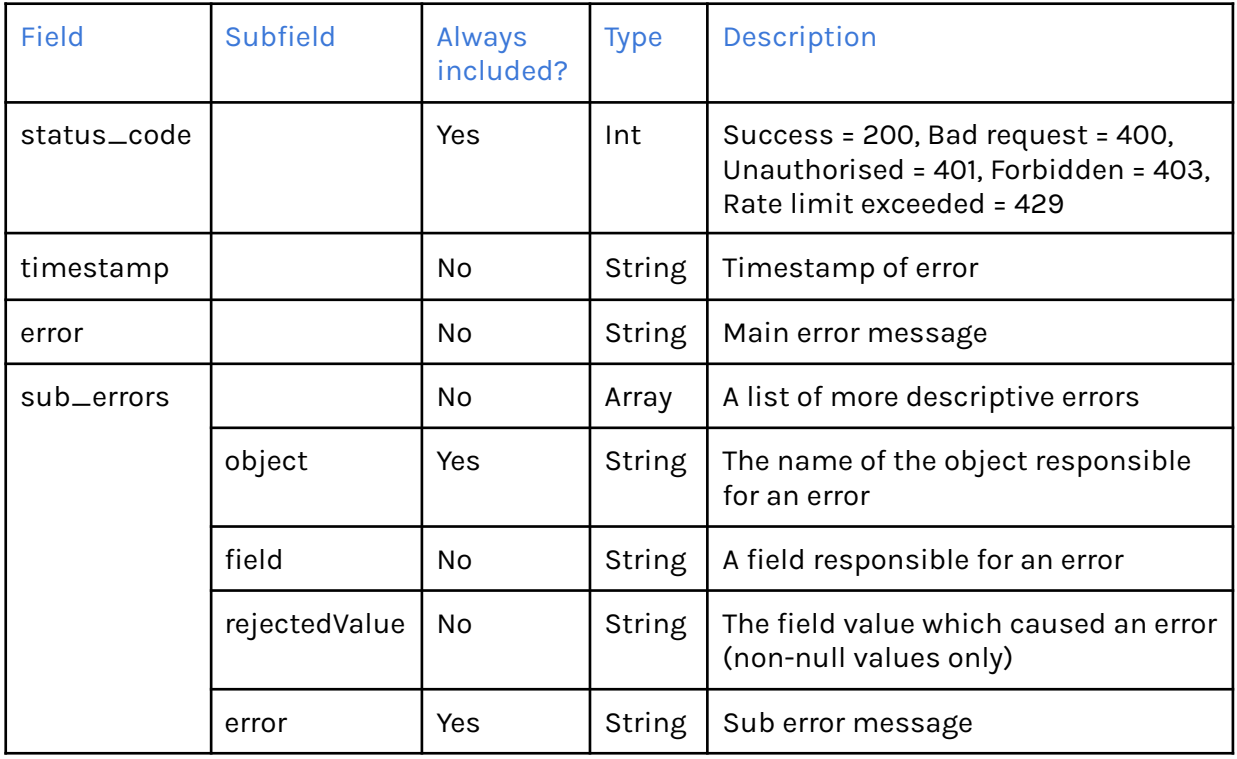